# Zoom 参加・利用説明書 ウェビナーの利用方法

以下の1から3のいずれかの方法で「Zoomウェビナー」に ご参加ください。

1

- 1.メールからの参加方法 P2
- 2. 登録ページからの参加方法 P3
- 3.ブラウザからの参加方法 P4-P5

利用説明書は以下をご覧ください。 4.Zoomウェビナーの利用方法 P6

## 1.メールからのZoomウェビナーへの参加方法

#### **①登録後に発⾏される案内メールの 「ウェビナーに参加」をクリックしてください。**

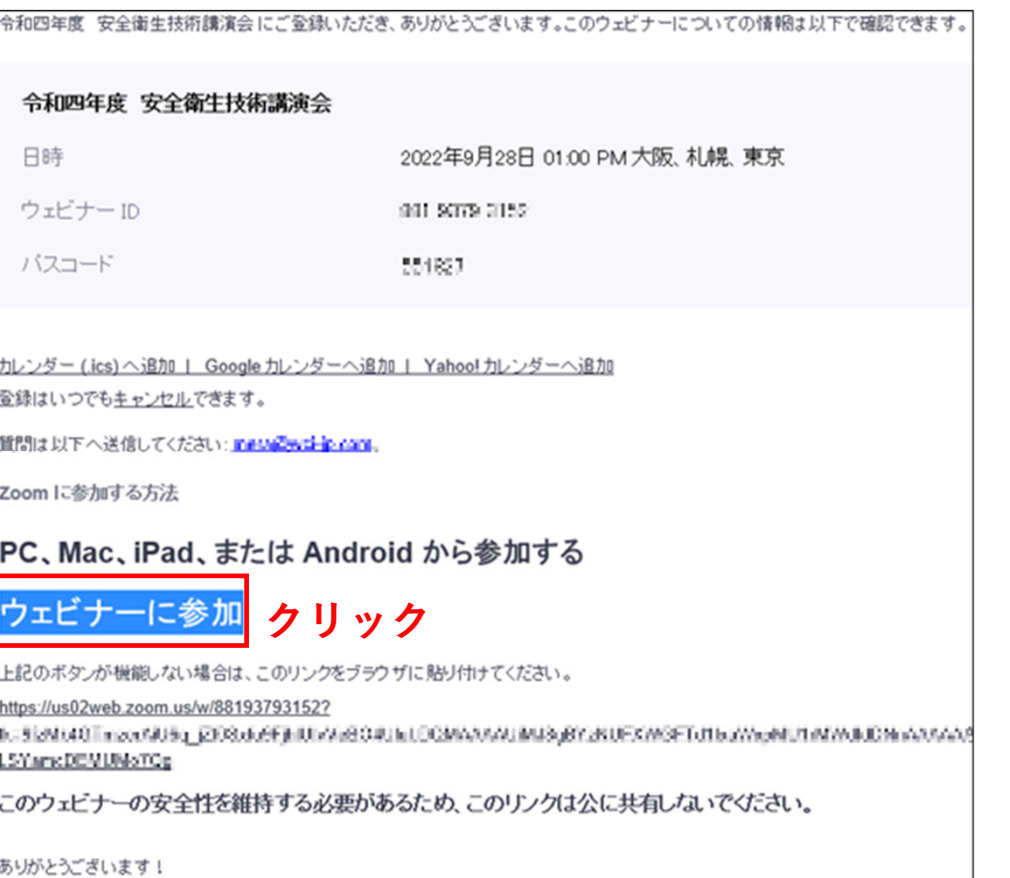

### **②「Zoom Meetingを開く」をクリックすると⾃動で Zoomアプリが起動し、セミナーに参加することができます。**

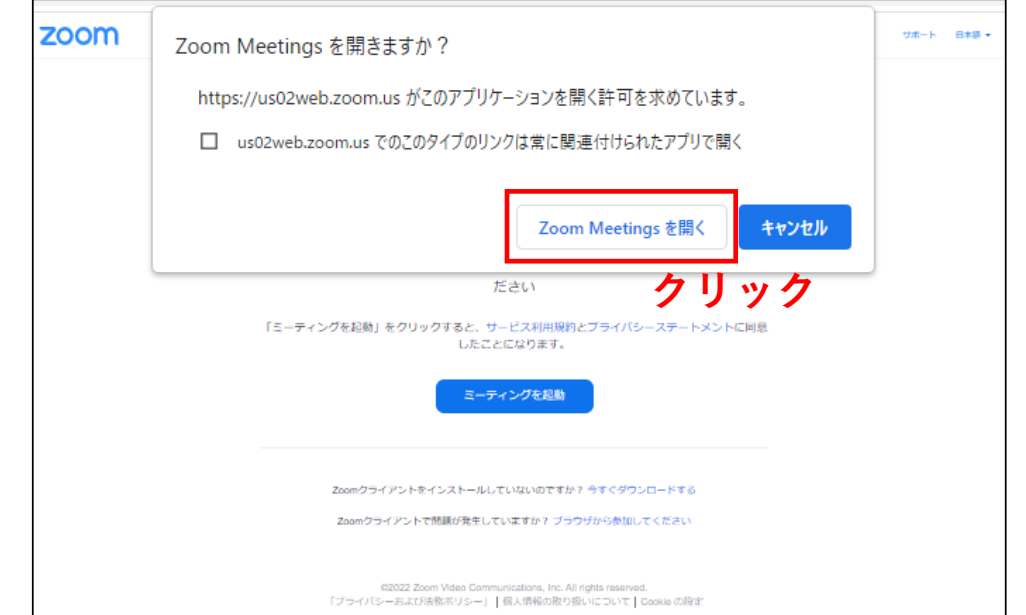

### 2.登録ページからのZoomウェビナーへの参加方法 (当日、講演会開催直前に「参加登録」された方)

#### ウェドナー登録が完了しました トピック 令和四年度 安全衛生技術講演会 当研究所では、労働安全衛生に関する研究成果を皆様に分かり易くご紹介するために安全衛生技 EBIB 「補講演会をおこなっております。講演はオンライン形式で開催致しますので皆様奮ってご参加く 控告い 開催日時:令和4年9月28日 (水) 13:00から16:35まで 当日は、12:45から接続可能です。 【主催】独立行政法人 労働者健康安全機構 労働安全衛生総合研究所 「個人情報の取り扱いについて】 式会社ワールドクリエーション)が管理し、本セミナー以外で利用または第三者に提供すること はございません。 下記フォームに必要情報をプスカ・注意事項にチェックを入れていただき、「登録」ボタンをク リックしてください。 なお、登録ボタンをクリック後、5分以上経過しても講演に関する案内メールが届かない場合は、 以下の直因が考えられます。 ・メールアドレスの入力開催い 再度、登録手続きをお願いします - 米菜メールと誤判定 受信箱以外のフォルダを確認ください ・受信許可 (拒否) の設定 セキュリティ設定の受信許可(拒否)を設定し、再度登録手続きをお願いします また、ご使用の環境によっては、講演会にアクセスするためのURLが途中で改行されて正しくアク セスできない場合がありますので、ご注意下さい。 2022年9月28日 01:00 PM 大阪、札幌、東京 時刻 ■ カレンダーに追加▼ ウェビナー 881,9379-3152 **ID** ウェビナーに参加するには **クリック**PC、Mac、iPad、iPhone、Androidデバイスから参加できます このURLをクリックして参加してください。https://us02web.zoom.us/w/88193793152? 18-9654616TreveNLKg (ZIORd) SENLINARDALI JI DOMAAAN IMIRSRONU RAWGETH IMMANAI MAMMADAM

#### **①登録後に表⽰される視聴URL をクリックしてください。 ②「Zoom Meetingを開く」をクリックすると⾃動で Zoomアプリが起動し、セミナーに参加することができます。**

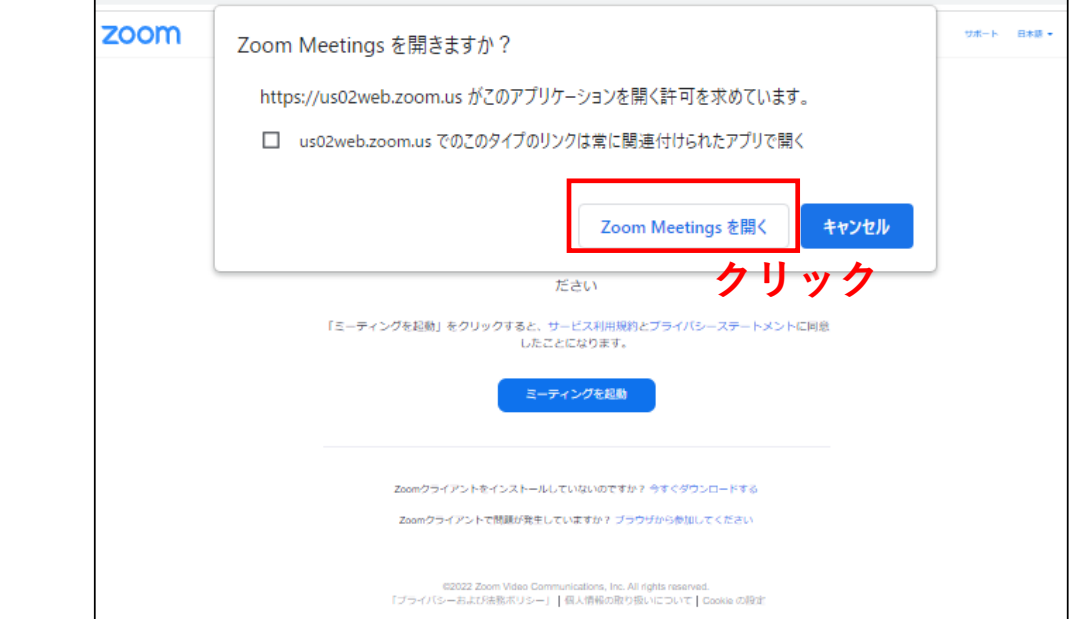

### 3.ブラウザからのZoomウェビナーへの参加方法

#### **①登録後に発⾏される案内メールの 「ウェビナーに参加」をクリックしてください。**

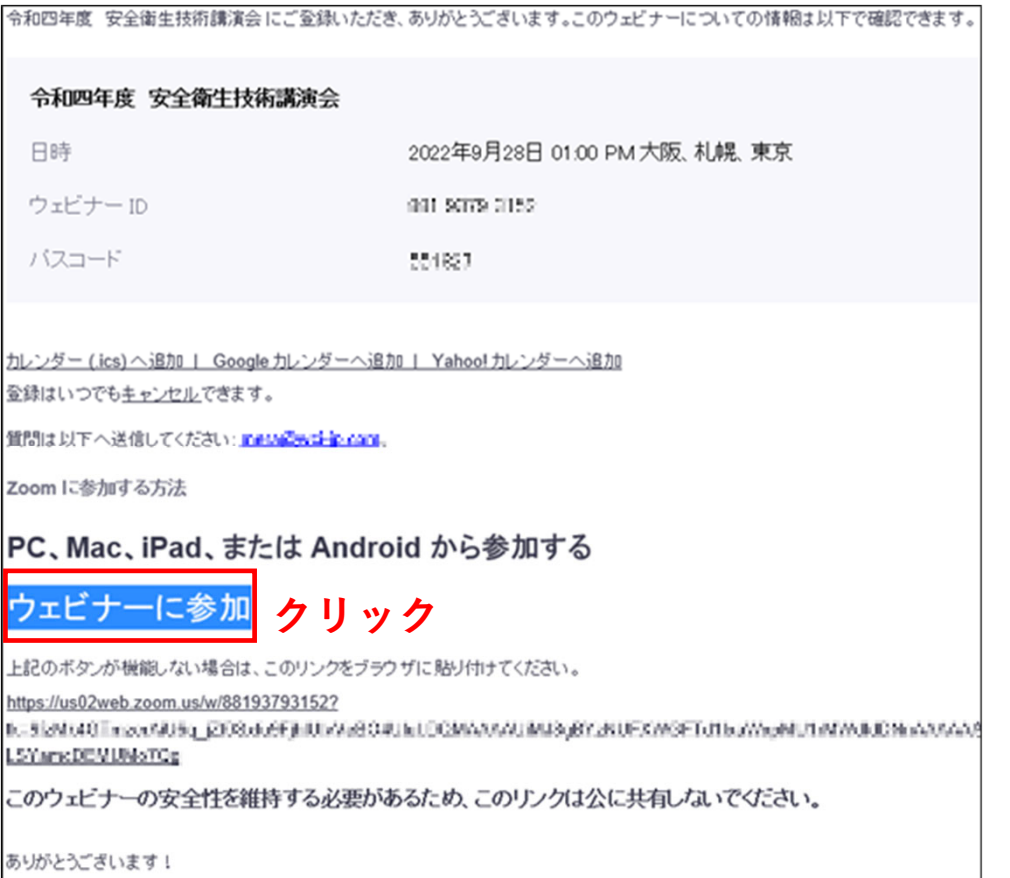

**②「 Zoom Meetingを開きますか?」というダイアログで、 「キャンセル」をクリックします。ページ内に表⽰されてい る「Zoomクライアントで問題が発⽣していますか? ブラウ ザから参加してください」という⽂章の「ブラウザから参加 してください」をクリックします。**

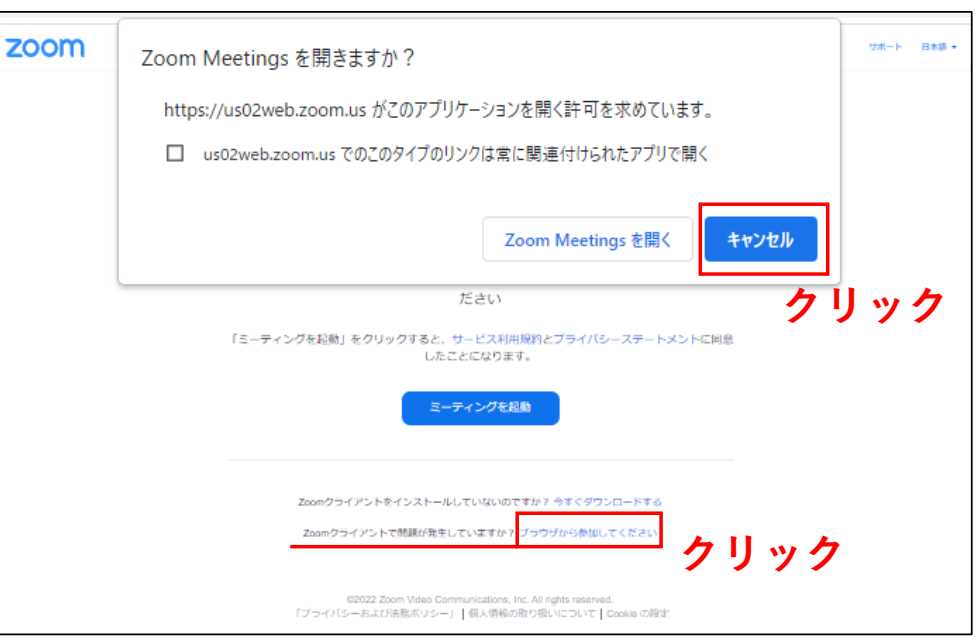

 $\Delta$ 

### 3.ブラウザからのZoomウェビナーへの参加方法

**③名前を⼊⼒し、ウェビナーにご参加ください。**

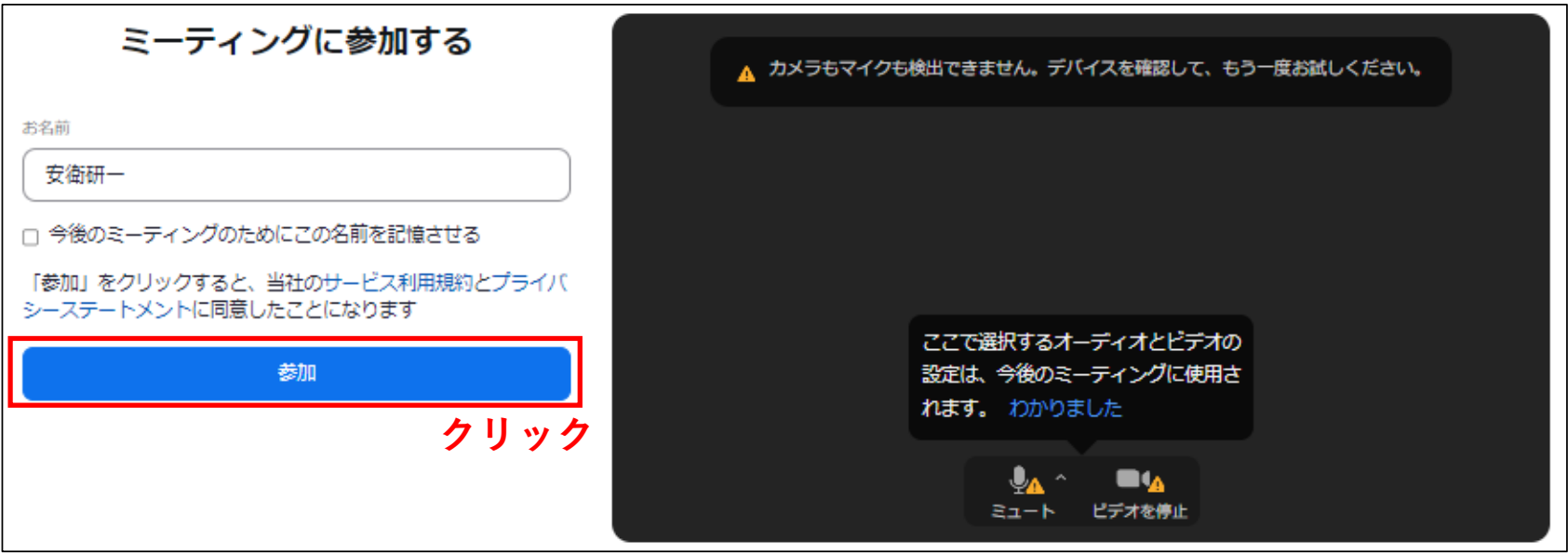

### 4.Zoomウェビナーの利用方法

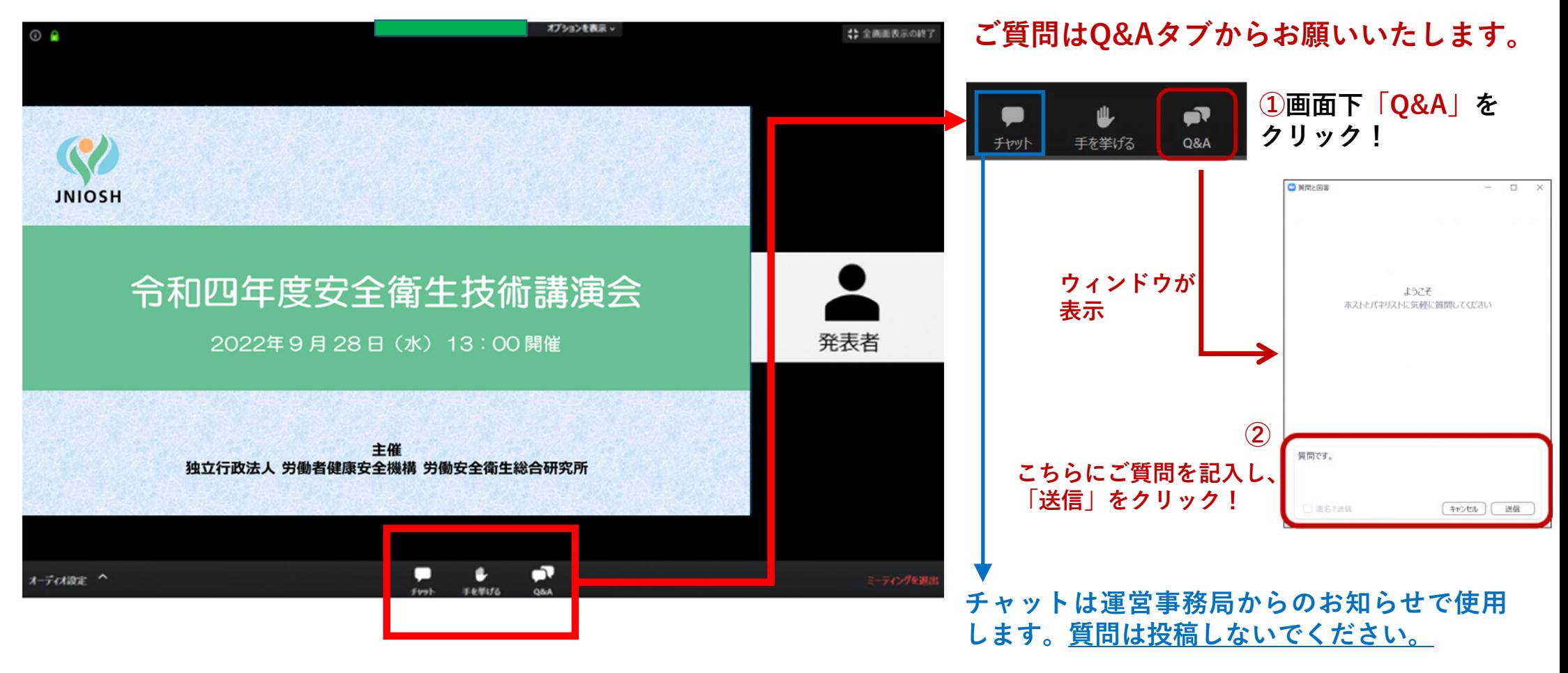